# Macintosh *The South Bay MUG The South Bay MUG*  $\frac{1}{2}$ **December 2010/January 2011**

#### **A Monthly CUPFUL for South Bay Apple Mac User Group Members**

### **Ten Great AppleScripts for iTunes 10**

*by Kirk McElhearn, Macworld.com Nov 9, 2010* 

While some people think that iTunes has ballooned with too many features, others might find it lacking the specific features they need to tag files more efficiently, manage files, or work with podcasts or videos.

But iTunes is one of Apple's most flexible applications, offering a huge library of AppleScript commands and properties. AppleScript virtuoso Doug Adams has been running the Doug's AppleScripts for iTunes Website for years, collecting scripts that he and others have written, and providing them for free. Here are some of the best AppleScripts that I've found on Doug's site.

*[Note: To use any of these or other iTunes scripts, you'll need to put them in the [yourusername]/Library/iTunes/ Scripts folder. If there isn't a Scripts folder in that location, you'll need to create one first.]*

## **Take Control of iTunes 10: The FAQ**

Join iTunes expert Kirk McElhearn as he helps you think like an iTunes power user so you can get the most out of your audio, video, and book collections in iTunes 10. You'll also learn the best ways to transfer media to your iPad, iPhone, or iPod.

In this question-and-answer format title, Kirk helps you appreciate and understand the process of bringing media into iTunes, tagging it, adding album artwork, and organizing it into playlists. With that setup completed, you can enjoy your music, movies, audiobooks, ebooks, and more without hassles when it's time to find a particular item or you want to do something special like sync a select subset of music to your iPod, create a party playlist, identify music you haven't heard in a while, or listen to the chapters in an audiobook in the proper order. Ebook: \$10.00

http://www.takecontrolbooks.com/itunes?pt=TB1045

**PDF Adder** This suite of scripts lets you add PDFs to iTunes and tag them the way you want. Add digital booklets for your music, or add any kind of PDF file for later syncing to an iOS device and reading on the go. Print a Web page you want to read later to PDF, add it to iTunes, then sync it to your iPad. All this in a few clicks.

**Search Wikipedia** If you want to get some info about the music you're listening to, this script will perform a search of Wikipedia using the Song Name, Album, Artist, or Composer tag of a selected or currently playing track. It can even look up info on music from a radio stream, if that music is tagged.

**Search YouTube** As with the Wikipedia search script above, this one will look up the currently selected song and artist on YouTube to see if there are any related videos, and switch to your Web browser to show you the results. *(Cont'd on page 3)*

## **\*\*\* Our next SBAMUG meeting is DECEMBER 29th \*\*\***

#### **IN THIS ISSUE**

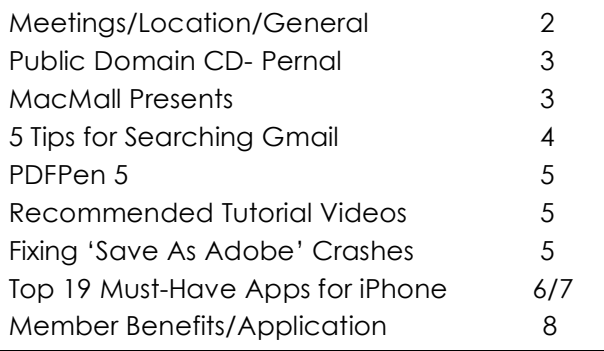

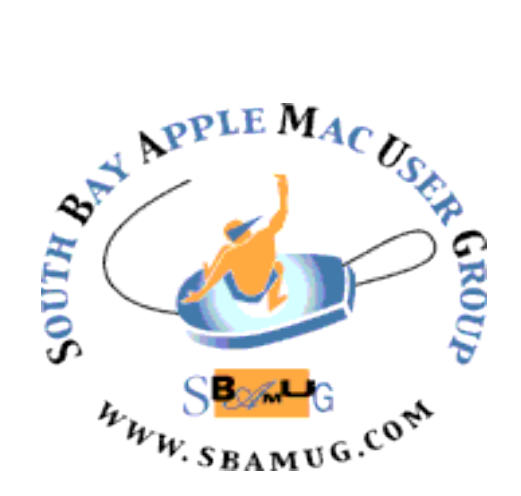

Meetings: 1865 Lomita Blvd, Lomita Mail: P. O. Box 432, Redondo Beach, CA 90277-0432 Phone: (310) 644-3315 Email: info@sbamug.com

## *Welcome* **to South Bay Apple Mac User Group (SBAMUG)**

You and your friends and colleagues are invited to attend our monthly meetings. The \$35 annual membership dues entitle you to this monthly newsletter by mail or online plus many more benefits (Page 8).

To become a member or get more info about SBAMUG, please check our website at: http://www.sbamug.com.

We meet at Lomita VFW Hall, 1865 Lomita Blvd.

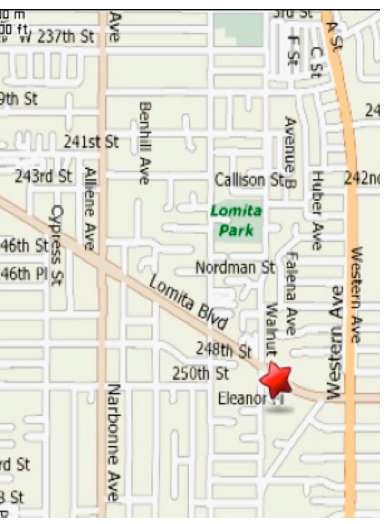

2

# **SBAMUG Monthly Calendar - Lomita VFW Hall - 1865 Lomita Blvd.**

**December 29, 2010 - Pizza, Open forum & Re-gifting** 

#### **Officers & Volunteers** President: LJ Palmer VP: Bob Goodman Secretary: Wayne Inman Treasurer: CW Mitchell Directors at Large: Dave Nathanson, George Kiefer, Louise Polsky, Chuck Mulvey, Fran Pullara PD Disk Editor: Jim Pernal Programming: TBA Membership: CW Mitchell Greeter: Chuck Mulvey User Group Ambassador: Bob Brooks Server Director: Dave Nathanson USPS Liaison: Don Myers Newsletter: Pam Townsend, Pete Myers, Bill Berks Refreshments: Louise Polsky, Taffy Rath **Membership Report**  *Use your membership card as your name tag at the meetings.* Current Membership - 147 **Thank You Member Renewals:** Lynne Handy, Zaz Clark, Sally Taylor, Beverly Gates, Rolf Schott, Amy Wasserzieher, Kazuo Ogawa *Contact Membership Chair CW Mitchell to make corrections: cwmitchell@sbamug.com Renew at the meetings or by mail.* **Meeting Format: 6:30—7:30 p.m.** Questions & answers for beginners/switchers. Open discussion & sharing. **7:45—9:00 p.m.** Announcements & Main Program.  *Refreshments provided; donations appreciated!*  Submit suggestions for topics or speakers, or articles/ideas & original artwork for this newsletter by the last Wednesday of each month. Articles may be edited to fit space. Submit to: ptownsend@sbamug.com **Other Meetings:**   $\cdot$  1<sup>st</sup> Sat. Core Group 10 a.m. – Location variable. Ask at the meetings or email: info@sbamug.com • Special interest groups (SIGs): Ask at the meetings or email: info@sbamug.com • Last Sat.- Northrop Grumman-Ham Radio & Computer Swap Meet, 7 a.m. - 11:30 a.m. meet at SE corner of Marine and Aviation Blvd, Redondo Beach • Search other meetings you may wish to attend at http://www.apple.com/usergroups/

THE SOUTH BAY MUG (ISSN 1058-7810) is published monthly for \$35 per year by South Bay Apple Mac User Group, 2550 Via Tejon, Suite 3J, Palos Verdes Estates, CA 90274. Periodicals postage paid at Palos Verdes Peninsula, CA and at additional mailing offices. POSTMASTER: Send address changes to THE SOUTH BAY MUG, P.O. Box 432, Redondo Beach, CA 90277-0432.

The South Bay MUG is published by the non-profit South Bay Apple Mac User Group. Excerpts may be reprinted by user groups and other non-profit media. Credit must be given to SBAMUG and the author. In addition, a copy of all reprinted materials must be sent to us at the above address. The South Bay MUG is an independent publication not affiliated or otherwise associated with or sponsored or sanctioned by Apple® Computer, Inc. The opinions, statements, positions and views stated herein are those of the author(s) or publisher and are not intended to be the opinions, statements, positions or views of Apple® Computer, Inc.

## **PD-CD JIM PERNAL DECEMBER 2010 PUBLIC DOMAIN CD**

### *Eight programs to end the year!*

**50-states-and-capitals.dmg.zip** Learn the states and their capitals. OSX 10.4 -10.6 seems to be Intel only. Aimed at kids, but anyone can use this. Freeware

**Doozla.dmg** A drawing application for children. Includes artwork for coloring. Shareware. \$24.95 OSX 10.4.6 – 10.6 PPC/Intel

**FileJuicer-4.25.dmg** Program to extract images, video, sounds, and text from within files. Drag and Drop. OSX 10.5.8 or better. Shareware \$17.95

**iPhoto Buddy 135.dmg.zip** A utility to allow for more than one iPhoto library. This version adds compatibility with the new iPhoto 11. OSX 10.2.4 or better. PPC/Intel Freeware

#### *iTunes Continued from page 1, column 2*

**Have A Quick Look** Have you ever wanted to play a single track without playing the music following it in its playlist or in your library? Select a track, and run this script to play it using Quick Look. The Quick Look window will continue playing your media when you switch to another program, unlike Quick Look in the Finder. Or use this to view a PDF from your iTunes library without opening Preview.

**Change Hidden iTunes Preferences** This AppleScript application lets you access a number of "hidden" preferences that you can change in iTunes. Hide the Ping buttons, show a global Library playlist, use half-stars in ratings, and much more by simply checking a few boxes. You could change most of these preferences via iTunes itself at one point, but they were removed from the interface at various points.

**Albumize Selection** Depending on where you get your music, it may or may not be tagged correctly. Some sites where I buy music don't include track numbers for the files I download, and this script takes files in the order you've set, then adds track numbers in the form "1 of n," so your albums are sorted in the correct order.

**PopCharX51-Install.dmg** A utility to insert special characters into any document with having to look up codes. Updated for Unicode 6.0 fonts OSX 10.4-10.6 PPC/Intel Shareware \$ 36.99

**stockmeter.dmg** This is a real time stock ticker and monitor for your stocks. Has a built in currency converter. OSX 10.5.7 -10.6 Intel only Freeware

**TrailRunner 3.2 (v563).dmg** Program for hikers or runners. Let you use USGS topo maps. Plan routes. Freeware \$20.00. OSX 10.4 minimum, Intel only

**MacFamilyTree 6.0.10.dmg** Genealogy program. This version added improved Fan charts and bug fixes. OSX 10.5 – 10.6 PPC/Intel. Shareware \$ 49.95.

*The CD for this month is at the December 2010 meeting, labeled as the November-December CD.*

**Remove n Characters From Front or Back** I use this one a lot to clean up tags. When I rip classical CDs, they often contain the composer's name at the beginning of the track names. I don't need this info, so I count how many characters there are, then run this script.

**Update Expired Podcasts** If you haven't listened to a specific podcast in a while, iTunes displays a *!* next to its name. Normally, you need to perform several clicks in iTunes to tell the app to download new eps again. Running this script will do this for all your podcasts, saving you lots of clicks.

**Embeded Artwork** When you buy music from the iTunes Store, or when iTunes automatically downloads artwork for music you add to your library, that artwork is not embedded in your files, but is stored within your iTunes folder. If you move the music files to another computer, the artwork won't display there. Running this script will copy the artwork and paste it into each track so it stays with the files.

**Spins** This one isn't a script per se, and is not free (it's \$10, you can try it for free). Spins shows lists of your most listened-to songs, artists, albums and more. If you're into stats, you'll appreciate getting an overview of what you listen to most in your music library.

# **5 Tips for Searching Gmail**

**By NICK BILTON, NY Times** 

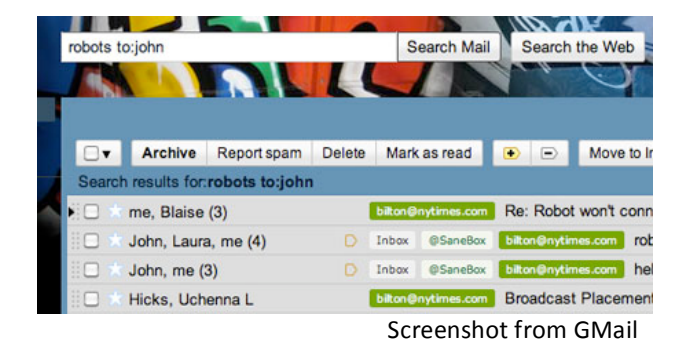

A 2009 research report about e-mail usage found that at least 247 billion messages are sent in a single day. That's more than 2.8 million little emails that fly around the Internet every single second.

With all of those messages flying to and fro, it's easy to get lost in your in-box when trying to find something from the past. But for those readers who use Gmail service from Google, there are a few little secrets that can be extremely useful for helping you find an e-mail in a giant haystack.

I've corralled some of the best search tips in the list below:

#### **Who?**

The most important search term most likely has something to do with who you sent an e-mail to, or who sent the message to you. By typing a word that you're looking for and then amending the search with from: or to: you can narrow your search to specific people. For example, searching for emails about robots from John you could type:

*robots from:John*

#### **Where?**

One of my favorite advanced search features is the ability to snoop through different folders within your in-box. You can search just your in-box, trash or even your spam folder, if you're so inclined. The way you do this is to type your search term and then add the words in: followed by the folder you hope to search. A simple example is searching for an e-mail about Viagra in your spam folder:

*Viagra in:spam*

#### **What?**

Another useful way to cull your in-box is being able to search for e-mails specifically with attachments. To do this, you can simply type a sender's name and add has:attachment to the end of the search.

If you know the name of the attachment, you can search for that too:

*filename:robots.txt*

#### **When?**

Time is always of the essence with e-mails, and searching for them with dates can be incredibly useful. To do this in Gmail, you can simply add the words after: or before: followed by the date you want to search:

*David's Birthday after:2010/05/01*

#### **Read, unread, chat or important.**

Finally, Gmail lets users search through e-mail messages that have been read, unread, starred or are designated as important in a priority in-box. When typing in the search term, just add the word "is" followed by a colon and the status of the message. You can also search through a chat message with this feature too.

*from:David is:read*

*Birthday is:chat*

http://gadgetwise.blogs.nytimes.com/2010/11/10/5 tips-for-searching-gmail/ November 10, 2010

## **MacMall Presents**

MacMall occasionally hosts presentations on Maccentric topics. On Nov.  $9<sup>th</sup>$  I attended a talk on iMovie at the Torrance location (22719 Hawthorne Blvd*)*. It was one hour, beginning at 7:00 PM. The presenter, Scott Bly, was a young guy with film school experience. He used a compact video camera to shoot some video, add sound and effects and create a short movie. It was a rapid-fire presentation, hard to keep up with it all. But I learned a few of the capabilities of iMovie.

There was a very good crowd, 50 or more. I saw a few SBAMUGers, but most were strangers. The presentation screens were an array of flat screen TVs, difficult to see from the back of the room. So keep an eye on the MacMall web site for future presentations, and if you go, get there early and sit in the front row. - *Pete Myers, Ed.* 

Check future seminars: 1-310-353-7443 http://www.macmall.com/n/Macmall-Retail-Store-Locations/macFooter-111000014?isLink=y

*from:nick has:attachment*

# **PDFPen 5**

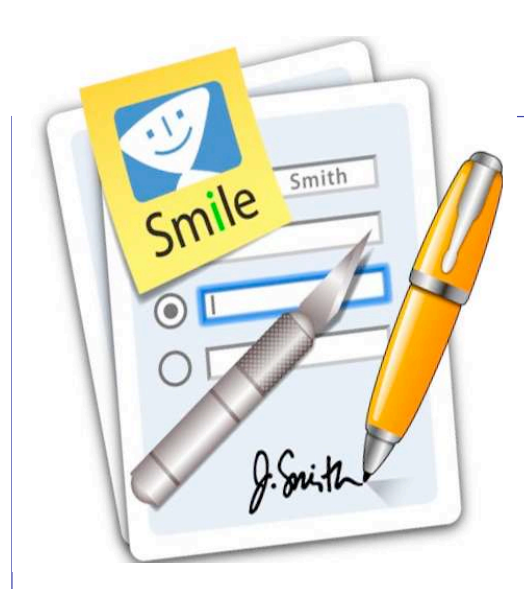

*An incredibly handy utility for editing PDFs*

 $\mathbf W$  ith PDFPen you can perform many of the functions that are currently available with Preview such as combine PDFs, remove pages from PDFs and copy text and images from PDFs. Its advantages are likely to be for those who find they want to be able to do more such as edit PDFs, create PDFs, perform OCR on PDFs that may have been created by scanning and adjust images in PDFs.

**Warning: before going any further. Always work on a copy of a PDF file. Be aware that edits to PDF documents can seldom be** 'undone' once your document is saved.

I first used PDFPen as I would use Preview. Opening, scrolling through, moving pages, deleting pages - all these tasks are performed with ease. The only thing I could not do was copy an image from another application then perform Command-N to create a new file from the Clipboard - a Preview feature I use often. PDFPen seems to only do this if the item has been copied from PDFPen itself. Highlighting text with PDFPen allows use of four set colours and one custom colour, which is altered via Preferences. It does make the text much lighter and difficult to read whereas both Preview and Acrobat Pro display 'highlighted' text very clearly.

Touch up text: Worked within my expectations. I tried deleting some of the text in a PDF document, saving it again as PDF then opening that document with both Preview and Acrobat Professional. The document was displayed perfectly with each application and the text could still be edited in Acrobat. I also tried to alter some text when I knew that I had no available system font. Acrobat Pro simply will not allow me to make any alterations but PDFPen not only made the alterations but matched the font very well. For my workflow this is a big bonus. Often the only alterations necessary are removal of an additional full stop, comma or space. To be able to do that for text when I do not have the original font is a big time-saver.

> **By Pam Douahty** AppleUsers Spotlight | Issue 10, October / November 2010

## **Recommended Video Tutorials**

#### **Find Out How (2009)**

Short (2 to 5 minute) video tutorials on Getting Started, Photos, Movies etc. plus text tutorials on Customizing and other basics. View them at http://www.apple.com/findouthow/mac

#### **Mac Quick Tips Podcasts (2007)**

Very short (1 minute) video tutorials on myriad subjects courtesy of the Mac Genius Bar. Go to http://itunes.apple.com/us/podcast/mac-quicktips/id257243321 and download into iTunes.

#### **Folklore: The Original Macintosh**

Video stories of the early days of Macintosh. These people were truly outside the box. Go to http://www.folklore.org/index.py

## **Fixing 'Save as Adobe PDF' Crashes**

There have been many reported instances of the "Save as Adobe PDF" workflow crashing regardless of application, but precious few workarounds or resolutions. In troubleshooting, I discovered that there were three instances of the "Save as Adobe PDF.action" in three different locations:

/Library/Automator; ~/Library/Automator; and /System/Library/Automator. By eliminating all except the version in /System/Library/Automator, the workflow started behaving, and I was able to cut PDFs directly from the Print dialog.

> http://db.tidbits.com/tipbits/164 Submitted by John Zielinski

## Top 19 Must-Have Apps for the iPhone

*By Bob Tedeschi and David Pogue, NY Times*

You won't see Twitter, Slacker or Facebook, among others, on this list. Although I find them indispensable, the services aren't unique to a mobile phone. To make my Top 19, an app must deliver an experience you couldn't find on your computer something, in other words, that exemplifies the smartphone at its best.

#### **What qualifies?**

**Google (free).** You can find Google through your mobile browser, but the app is a major time-saver. The voice search function is seamless. Ask it for specific Wikipedia entries, for instance, and it complies. Or just say "Starbucks" and the app uses the phone's GPS to find the nearest location. A recent update put the "Goggles" service within the app, so you can snap a photo and let Google search for information on that object. And given Google's emphasis on mobile, the app will continue to improve.

**Soundhound (free and \$5).** You've probably heard of Shazam, the app that identifies songs. SoundHound is faster, and it offers a broader range of ancillary features. You can hum a tune into the phone and it'll find the song, look up lyrics and run YouTube videos of song performances. The \$5 version lets you identify an unlimited number of songs. Users of the free version get five tags monthly.

**Hipstamatic (\$2).** Scores of photography titles are in the App Store. Many are terrific, but not one matches Hipstamatic's blend of simplicity, serendipity and art. At heart, the app is a filter that will unpredictably saturate, blur or discolor your images, among other things. The results are always surprising and often stunning. Add packs of lenses and film effects for \$1 apiece.

**Evernote (free).** The company advertises this as a personal digital assistant, and it's an apt description. Evernote is a traveling notepad that synchronizes with desktop and browser software (also free). Use your iPhone to copy an image, take a photo, record a voice memo or jot down a note, and it appears on your computer (and vice versa). It also recognizes your written text, within limits. The free version stores a fair amount of information, but for \$45 a year, you needn't sweat the data limits.

**Angry Birds (\$1).** A runaway favorite among the iPhone crowd, the app tests your ability to break down the barricades that protect green pigs. The weapon: flightless birds, launched by catapult. No wonder they're angry. The game is easy to learn, yet challenging to play, with witty touches throughout. You can try a limited free version, but if you do, good luck resisting the paid version, with more than 800 possible scenes.

**Urbanspoon (free).** Not sure what to eat, or where? Spin Urbanspoon's slot machine and it will dial up a suggestion. You can also select certain attributes — Japanese food, for instance, or inexpensive food — and local eateries appear. The app includes user reviews and contact information, and you can press a button for a map and directions.

**Star Walk (\$3).** Point your phone toward the heavens and this app identifies all you see constellations, planets, individual stars — in brilliant clarity. If you pivot in another direction, the app follows. It's an astonishing app that's great to pull out during dinner parties, beach walks or sleepless nights in bed. You needn't have a clear view of the sky to experience the starry night.

**Firefox Home (free).** In the same vein as Evernote, Firefox Home is a way to synchronize your desktop and mobile lives. Once you load the app and register, Firefox Home will show your browsing history and bookmarks. If you're reading an important document online when you leave the office, you can start the app later and pick up where you left off.

**Quickoffice Mobile Suite (\$5).** The next time someone e-mails you a Word, Excel or Powerpoint document, Quickoffice will open it and allow you to make quick edits from your iPhone. (Otherwise, you can open, but not edit, Microsoft Office files.) You can also create documents with the app, but it is far less useful for that purpose. Rather, Quickoffice offers a way to complete small work tasks easily while you are on the move.

**Redlaser (free).** It may not tell you if a clothing item makes you look fat, but otherwise RedLaser is a perfect shopping companion. Scan a bar code and it retrieves product information, including prices at online merchants and local stores (in case you are in the mood to haggle). *(Continued on page 7)*

#### *iPhone Continued from page 6*

Or follow a spouse or child around a store, scan what they like and you have an instant gift list. The app's scans sometimes fail, but more often than not RedLaser works smoothly.

**Dragon Dictation (free)**. Speak to type. In general, excellent accuracy. After the transcription appears, one tap slaps the text into an outgoing e-mail message, text message, Twitter or Facebook update. Or just copies it to the clipboard. Not as good as dictating directly into any box where you can type, as on Android phones. But much faster than typing with your finger.

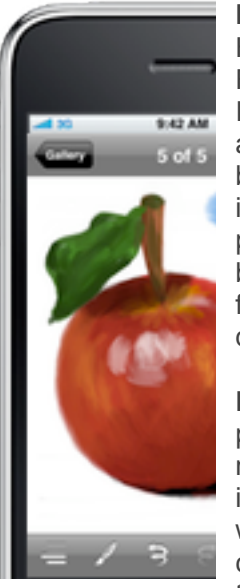

**Ocarina (\$1)** People complain about their kids becoming addicted to their gadgets. But on long rides, I'm delighted that my son and daughter spent hours practicing this bona fide wind instrument. Blow into the microphone, learn the fingerings of the four "holes" on the glass screen…beautiful music.

**Google Voice**. Hot off the presses! This app finally surfaced on the app store after a year and a half in limbo, as Apple mysteriously refused to approve it. But it's here, it's sweet, it offers free text messages, cheap international calls, free transcripts of your voicemails, and a raft of other useful features.

**LED Light (free).** The LED "flash" on the iPhone 4 is incredibly powerful; you could practically light up a runway with it. It's fantastic for reading menus and show programs in dim light, for inspecting plumbing and car parts in narrow spaces, and for removing splinters. Unfortunately, turning it on involves opening the Camera app, switching to video and turning on the video light. Right? Not anymore. Just open this app to activate the LED instantly—bright and easy.

**FlightTrack Pro (\$10).** Incredible. Shows every detail of every flight: gate, time delayed, airline phone number, where the flight is on the map, and more. Knows more—and knows it sooner—than the actual airlines do. Better yet: the Pro version auto-syncs with Tripit.com. You book a flight online; you forward the receipt to plans@tripit.com; and Tripit puts the flight details into FlightTrack Pro wirelessly and automatically. You never do any data entry at all.

**FakeCalls.** When you tap this icon on your Home screen (it's disguised and labeled only FC), in about ten seconds, your phone rings. It's a fake call from—anyone you've selected in advance. (I have mine set to Barack Obama, but that's just me.) The simulation of the iPhone's traditional incoming-call screen is perfect—ringtone, contact info, Mute and Hold buttons, the works. Ideal for extricating yourself from difficult situations, like meetings or bad dates.

**Line2 (free)**. Gives your iPhone a second phone line with its own number—one that makes or receives calls over WiFi when you're in a hot spot (no AT&T minutes!), or over AT&T when you're not. Unlimited texting, unlimited calling, \$10 a month. I've reviewed it several times, most recently in September.

**Bump (free)**. If you and another iPhone owner both have this app, you just bump your phones together to exchange business cards. Sadly, it's gotten a lot more complex as it's matured, to the extent that a buddy and I could barely figure out how to store the received "card." But although there are many similar apps, this is the one most people are most likely to have already, making bumping extra convenient.

**Quick Calls.** No Top 19 list is fully useful without an "honorable mention" list. The following apps should not be overlooked: Instapaper (free, with \$5 "Pro" version; for saving and reading Web pages after you've moved offline); CraigsPro+ (\$2; search classifieds on Craigslist more easily than on the Web site); The Weather Channel (free; great forecasts at a glance); Yelp (free; find local services, restaurants and bars, including reviews); Layar (free; see customized information about your surroundings); and Glympse (free; let friends track your location temporarily and easily).

What else is on my iPhone? Glee. Kayak. FlightBoard. OnTime. The New York Times, of course. Skype. Kindle reader, B&N eReader. Dictionary. Facebook. WeDoodle. TEDPlayer. Mint.com. FingerFoos. Scrabble. Remote (for Keynote). SpawnHD. FourSquare. Pandora. MobileMe apps (FindiPhone, iDisk, Gallery). Flickr. And about 65,000 little games and fun apps deposited by my kids on car trips. Happy apping!

## **SOUTH BAY APPLE MAC USER GROUP P.O. BOX 432 REDONDO BEACH CA 90277-0432**

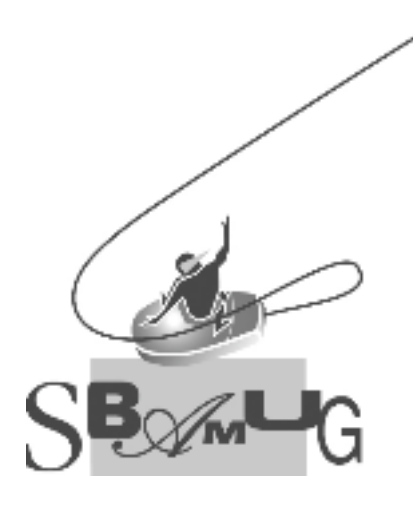

#### **SBAMUG Membership Application** South Bay Apple Macintosh User Group provides Mac owners and users with a training seminars and our monthly newsletter. **Individual & family membership: \$35/year payable to SBAMUG** ! **New Member** ! **Member Renewal** Name:\_\_\_\_\_\_\_\_\_\_\_\_\_\_\_\_\_\_\_\_\_\_\_\_\_\_\_\_\_\_\_\_\_\_\_\_\_\_\_\_\_\_\_\_\_\_\_\_\_\_\_\_\_\_\_ Address:\_\_\_\_\_\_\_\_\_\_\_\_\_\_\_\_\_\_\_\_\_\_\_\_\_\_\_\_\_\_\_\_\_\_\_\_\_\_\_\_\_\_\_\_\_\_\_\_\_\_\_\_\_ City:\_\_\_\_\_\_\_\_\_\_\_\_\_\_\_\_\_\_\_\_\_\_\_\_\_\_ State:\_\_\_\_\_\_ Zip:\_\_\_\_\_\_\_\_\_\_\_\_\_\_\_\_ Phone: (\_\_\_\_\_\_\_\_)\_\_\_\_\_\_\_\_\_\_\_\_\_\_\_\_\_\_\_\_\_\_\_\_\_\_\_\_\_\_\_\_\_\_\_\_ Email Address:\_\_\_\_\_\_\_\_\_\_\_\_\_\_\_\_\_\_\_\_\_\_\_\_\_\_\_\_\_\_\_\_\_\_\_\_\_\_\_\_\_\_\_\_\_\_\_\_ Special interest: Model of Macintosh you use most: How did you hear about SBAMUG:\_\_\_\_\_\_\_\_\_\_\_\_\_\_\_\_\_\_\_\_\_\_\_\_\_\_\_\_\_\_\_\_ Comments:\_\_\_\_\_\_\_\_\_\_\_\_\_\_\_\_\_\_\_\_\_\_\_\_\_\_\_\_\_\_\_\_\_\_\_\_\_\_\_\_\_\_\_\_\_\_\_\_\_\_\_  $\mathcal{L}_\text{max}$  , and the set of the set of the set of the set of the set of the set of the set of the set of the set of Signature:\_\_\_\_\_\_\_\_\_\_\_\_\_\_\_\_\_\_\_\_\_\_\_\_\_\_\_\_\_\_\_\_\_\_\_\_\_\_\_\_\_\_\_\_\_\_ Date: *Join, Renew or Give a Gift of a Sbamug Membership!* **For only \$35/year you get:** • Monthly meeting program • E-mail group help • Monthly newsletter • Use our Wiki • Free web space & e-mail on our server • Build your own website • Create your own blog • Special merchant discounts \$\$\$ • Occasional swaps, free software, raffles http://www.sbamug.com/join.html Or, contact Membership Chair CW Mitchell at

. . . . . . . . . . . . . . . . . . . . . . . . . . . . . . . . . . . . . . . . . . . . . . . . . . . . . . . . . . . . . . . . . . . . . . . . . . . . . . . . . . . . . . . . . . . . . . . . . . . . . . . . . . . . . . . . . . . . . **PERIODICALS**

cwmitchell@sbamug.com

*Bring your Application & Fee to our General Meeting or MAIL to: SBAMUG, PO Box 432, Redondo Beach, CA 90277-0432*

local source of shared knowledge and experience through monthly meetings,

8